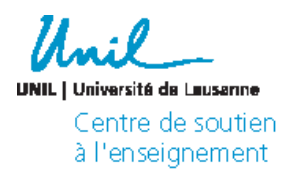

## REC-Unil **Réalisation** Katharina Baran Mes premiers pas avec

**du document**

Septembre 2021

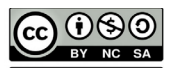

REC-Unil est le service qui permet de regarder les vidéos postées par vos enseignant·e·s. Ils-elles peuvent y poster des vidéos qu'ils. elles utilisent pendant leurs cours, mais aussi les enregistrements vidéo automatiques de leur cours (captés directement dans les amphis ou via Zoom).

## **a. Comment accéder au contenu vidéo ?**

Connectez vous sur Moodle en sélectionnant «Unil», puis en rentrant vos identifiants SWITCHedu-ID.

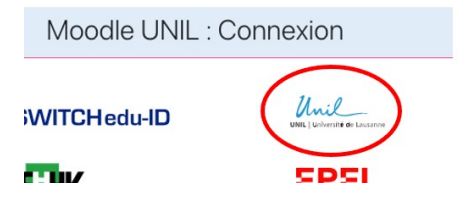

Pour plus d'informations sur la prise en main de Moodle, n'hésitez pas à consulter le document «Mes premiers pas sur Moodle».

Sélectionnez le cours pour lequel vous souhaitez regarder la vidéo puis afficher le bloc sur la droite la page en cliquant sur le bouton suivant en haut à droite de la page :

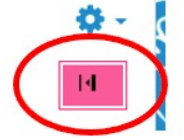

Le bloc «Videos de MediaServer» apparait alors et vous pourrez consulter toutes les vidéos de la chaine ou sous-chaine de votre enseignant·e, mais aussi les streaming live.

Cliquez sur la vidéo dont vous désirez lire le contenu puis agrandissez là .

## **b. Comment prendre des notes ?**

Le CSE dédie une vidéo spécifique à l'annotation de commentaires sur REC Unil. Nous vous invitons à la consulter grâce à ce QR Code ou en vous connectant au «tutoriel Ubicas n°12: Ajouter des commentaires (étudiants)» sur YouTube.

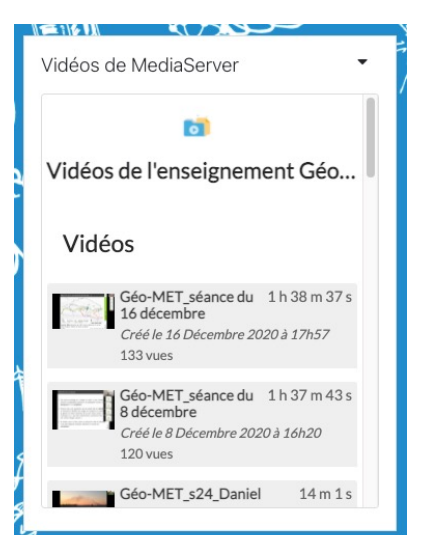

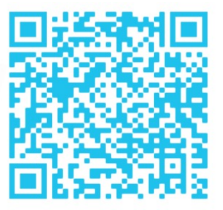